# **Mein EC-Gerät / Thermodrucker erkennt die Blue4est Öko-Rolle nicht. Was kann ich tun?**

Viele Drucker EC-Geräten und Kassen haben Probleme mit der Papiererkennung bei Verwendung des umweltfreundlichen Blue4est Papiers. Vor allem EC-Geräte erkennen die neuen Öko-Rolle oft nicht. Die Öko Rollen wurden zwar korrekt in das Gerät eingelegt, aber auf dem EC-Terminal erscheint eine Fehlermeldung, dass keine Rolle erkannt wurde.

### **Warum erkennen viele EC-Geräte den Blue4est Ökobon nicht?**

In EC-Geräten kommen Thermodrucker zum Einsatz, die das Papierende über einen Sensor erkennen. Diese Sensoren erkennen hell und dunkel und funktionieren bei weißen Bonrollen sehr gut. Farbige Bonrollen, wie z.B. die bläuliche Blue4est Öko-Bonrolle werden von diesen Sensoren häufig nicht erkannt.

#### **Problembehebung:**

# **Wie kann ich trotzdem das umweltfreundliche Blue4est Thermopapier verwenden?**

Das Problem der "Nichterkennung" von Blue4est Ökobons lässt sich leicht umgehen, indem man den Sensor des Thermodruckers mit einem kleinen Steifen selbstklebenden weißen Papiers abklebt. Dies führt zwar dazu, dass Ihr EC-Gerät das Ende der Bonrolle nicht mehr automatisch erkennt, aber alle Blue4est Öko-Thermorollen, die Sie bei Apoware® kaufen, haben zum Ende der Rolle eine Markierung. Die Markierung signalisiert dem Bediener das Rollenende, der dann auch tatsächlich eine neue Bonrolle einlegen sollte.

### **Im Folgenden finden Sie eine Schritt-Für-Schritt-Anleitung zum Abkleben des Sensors:**

- 1. EC-Gerät ausschalten, Bonrollen-Abdeckung öffnen und Papierrolle entfernen
- 2. Identifizieren Sie den Sensor unterhalb der Thermoleiste (unsere nachfolgenden Bilder helfen Ihnen dabei)
- 3. Kleben Sie den Sensor mit einem weißen Streifen selbstklebenden Papiers oder Aufklebers ab (Achtung: Hier ist Vorsicht geboten, dass man den Druckkopf nicht beschädigt!)
- 4. Bitte achten Sie darauf, dass der Klebestreifen nicht übersteht bzw. Klebereste den Papierlauf nicht behindern.
- 5. Blue4est Ökobon wieder einlegen, Deckel schließen und EC-Gerät in Betrieb nehmen.

# **Und hier nochmal die Anleitung zur Behebung des Ökobon-Problems in Bildern:**

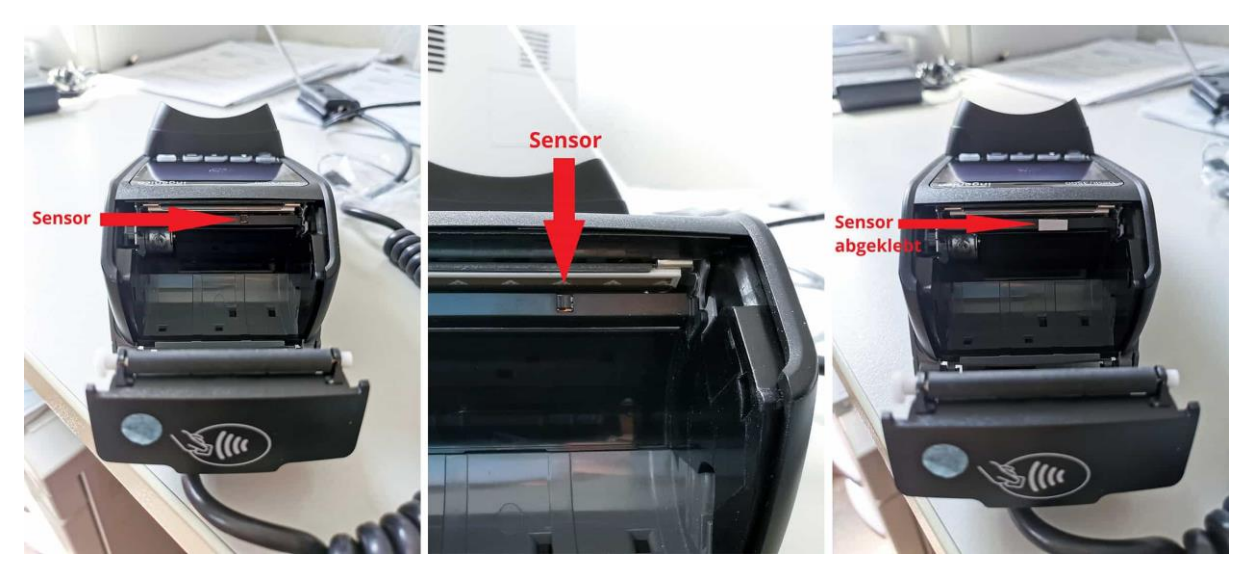